For the first time, you must register as a new user.

Left click the Register a New User link.

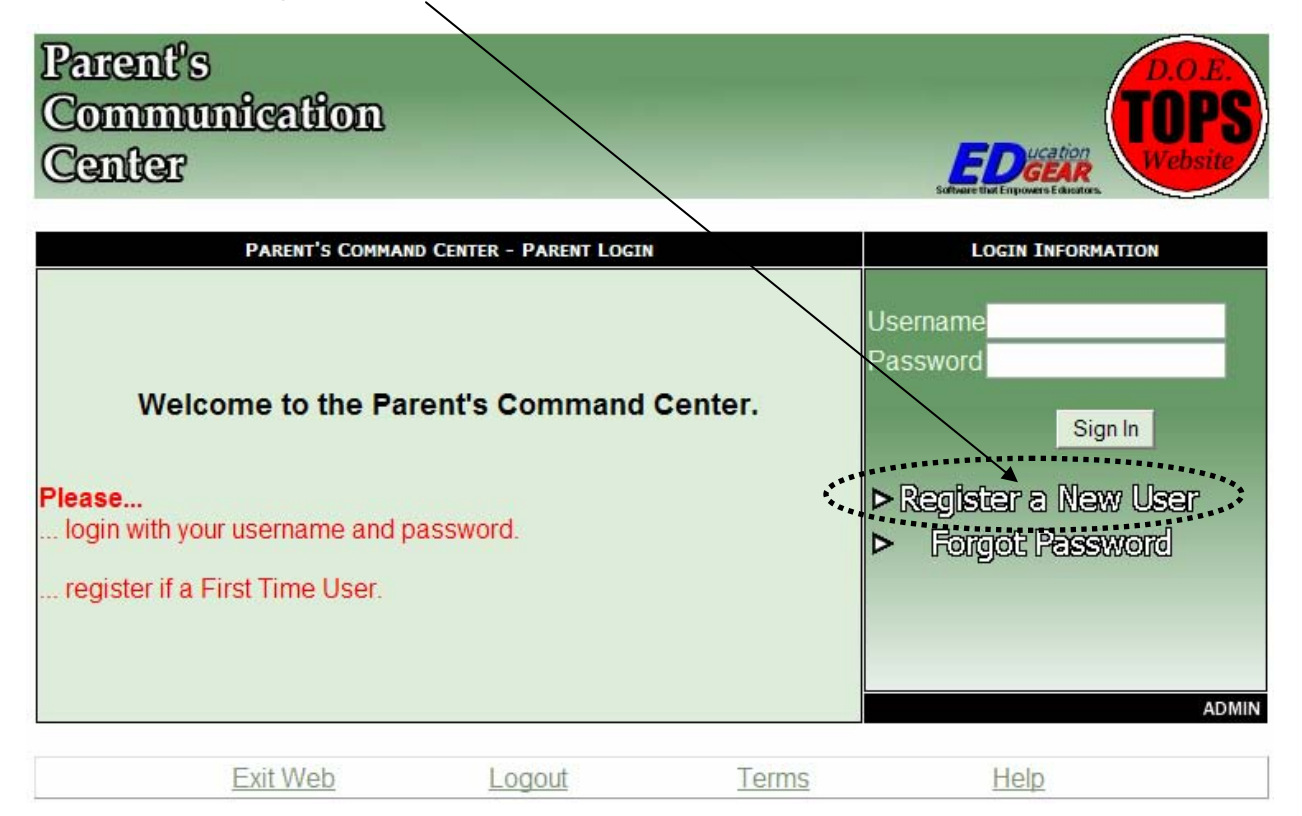

Notice that the red fields are required.

The section 'Name Information' refers to the student.

The  $PSN$  is the last 5 digits of the student's SSN that the school has on file.

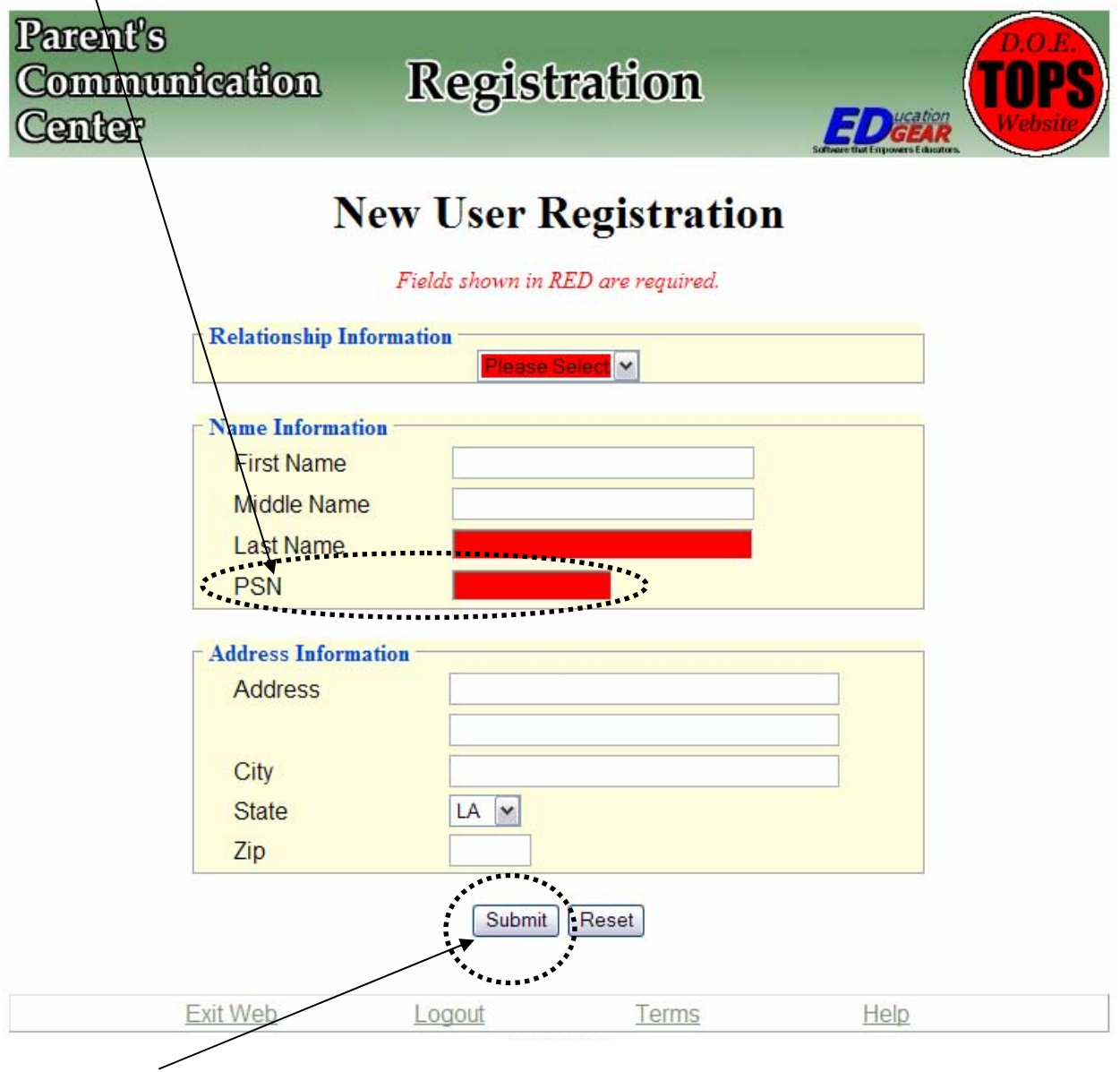

Click Submit to go to the next screen.

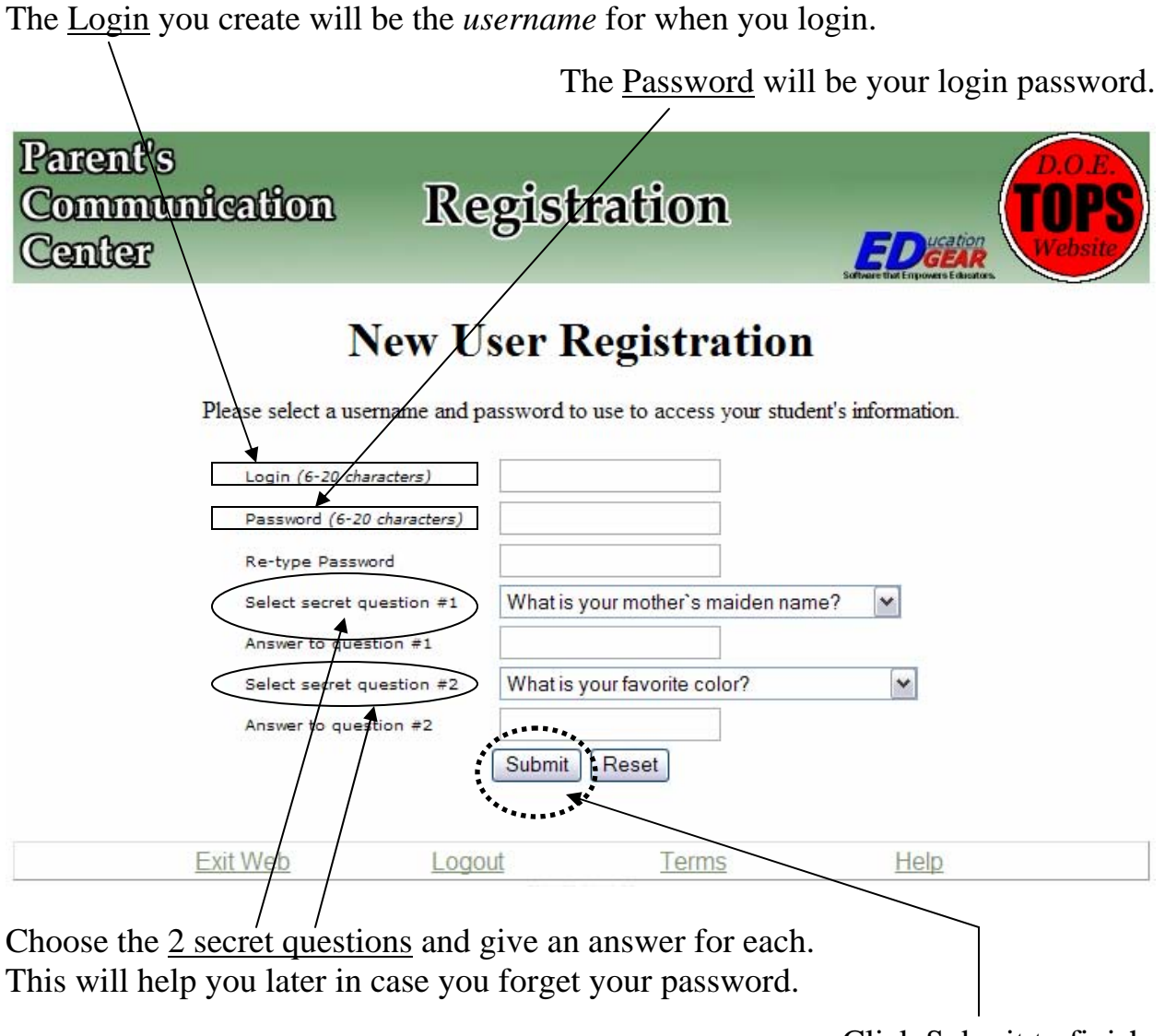

Click Submit to finish.

The web address for Union Parish JPWEB is http://jpams.unionpsd.org/jpweb.

If you have any problems contact the Technology Staff at the Central Office.